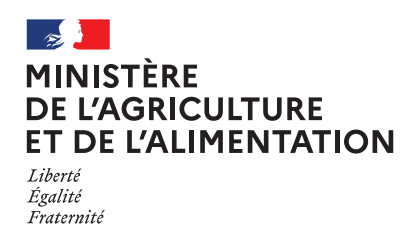

**D** 

O

# **FICHE 4** La demande d'agrément

**L'obtention de l'agrément via le e-service de France Agri-Mer «Lait et Fruits à l'École» est un préalable pour pouvoir déposer une demande d'aide. Il n'est pas possible d'obtenir une aide pour des distributions effectuées au cours d'une période pour laquelle le demandeur d'aide n'est pas agréé.**

En demandant un agrément, le demandeur s'engage à respecter toutes les obligations liées au programme.

**FICHE 7 : Les obligations liées au programme**

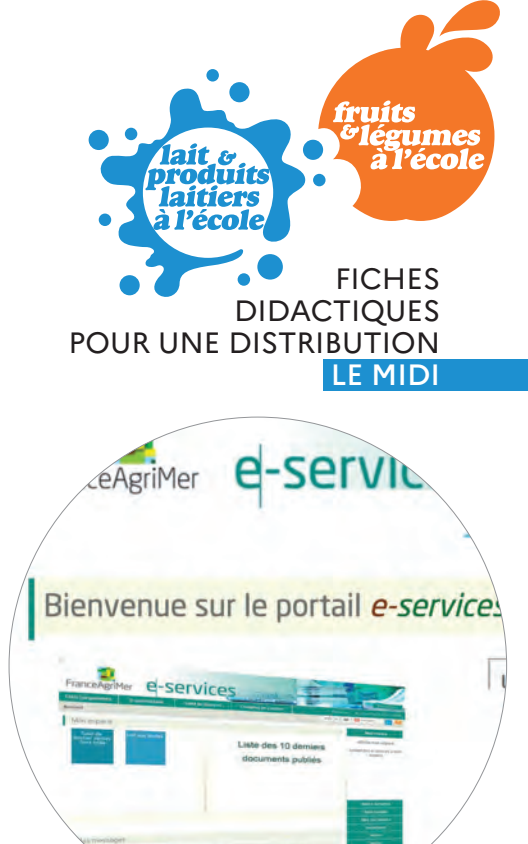

Toute autorité organisatrice de la restauration collective scolaire est éligible au programme. **FICHE 3 : Les demandeurs d'aide éligibles le midi**

# **QUAND S'INSCRIRE ET DEMANDER UN AGRÉMENT ?**

L'agrément doit être demandé avant la réalisation du programme. Il prend effet le jour indiqué sur la notification adressée par FranceAgriMer au demandeur d'aide (premier jour d'une période de l'année scolaire N/N+1) et se termine à la fin de l'année scolaire pour laquelle il a été accordé.

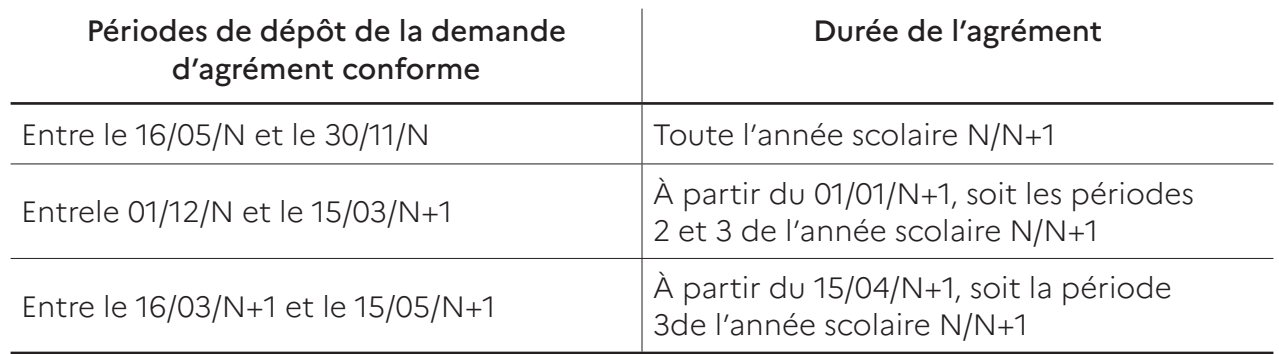

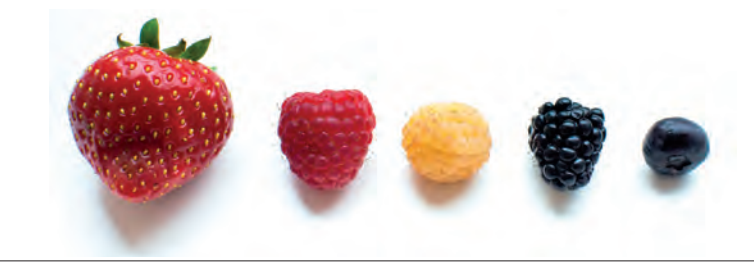

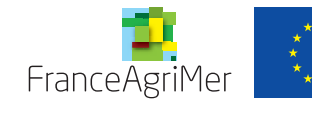

## **COMMENT S'INSCRIRE ?**

 $\bullet$ 

 $\mathbf{\Omega}$ 

En se rendant sur le e-service de FranceAgriMer.

#### ÉTAPE 1 : **s'inscrire au e-service**

- **1** Se connecter au portail de FranceAgriMer : https://portailweb.franceagrimer.fr/portail/
- 2 Cliquer sur le bouton «M'inscrire» et sélectionner le e-service Lait et Fruits à l'École (TLFE).

3 Créer votre compte en complétant les informations demandées :

- ― le numéro SIRET de votre organisme ;
- ― votre nom et vos coordonnées ;
- ― choix d'un identifiant et d'un mot de passe.

4Valider la création de votre compte grâce au lien contenu dans l'e-mail de confirmation.

 **Vous recevrez par voie postale votre numéro de télé-usager. Une fois votre compte créé, vous pourrez alors procéder à la demande d'agrément.**

### ÉTAPE 2 : **faire une demande d'agrément**

**1** Se connecter au e-service https://portailweb.franceagrimer.fr/portail/ puis à son compte (bouton « Me connecter ») grâce à son numéro de télé-usager.« Me connecter ») grâce à son numéro de télé-usager.

- 2 Cliquer sur le bouton «Agréments Programme à destination des écoles».
- 3 Renseigner le formulaire d'agrément :
	- ― l'identité du demandeur d'aide, et si besoin, les pièces la justifiant (statuts, délégation de service public) ;
	- ― l'identité du/des établissement(s) scolaire(s) bénéficiaire(s) (numéro UAI et SIRET de(s) (l')établissement(s) à agréer) ;
	- $-$  un RIB :
	- ― les engagements du représentant légal du demandeur d'aide.
- 4Valider la création de votre compte grâce au lien contenu dans l'e-mail de confirmation.

#### **Vous recevrez par e-mail le résultat de l'instruction de votre demande d'agrément.**

 *Toute modification des données de l'agrément est à signaler impérativement sans délai à FranceAgriMer via le e-service Lait et Fruits à l'École.*

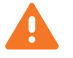

 *En cas de manquement à ses obligations, le demandeur peut faire face à des sanctions financières et voir son agrément suspendu voire retiré. En cas de retrait, l'agrément peut être rétabli, à la demande de l'intéressé, après une période de douze mois à compter de la date à laquelle les motifs de retrait ont disparu.*

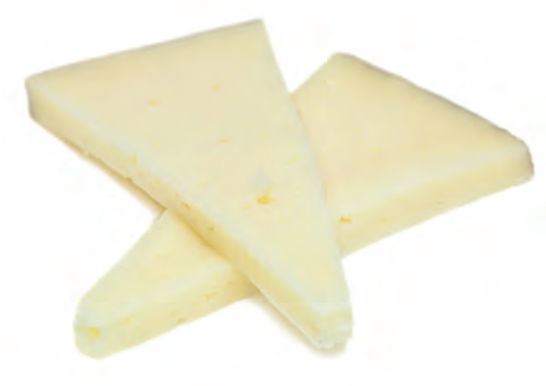